## **Viewing archived transactions in TechOne Financials**

## How to access archived transactions via Accounts enquiry (GL, AP, or AR)

Go to Transaction Listing and check the box 'Include Archived Transactions'

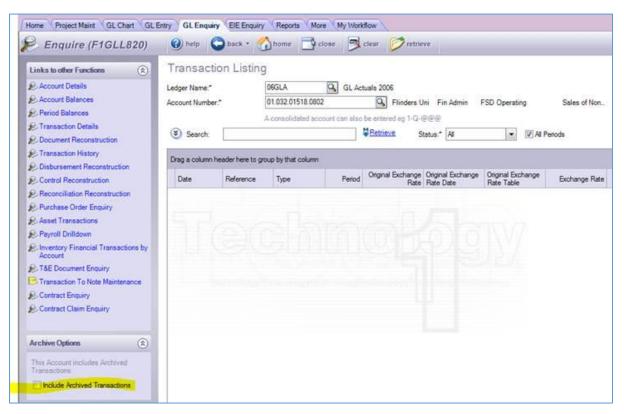

## How to access archived transactions - BI enquiry

Go to Other Data Sources and select Archived Transactions from the Accounts and Transactions folder

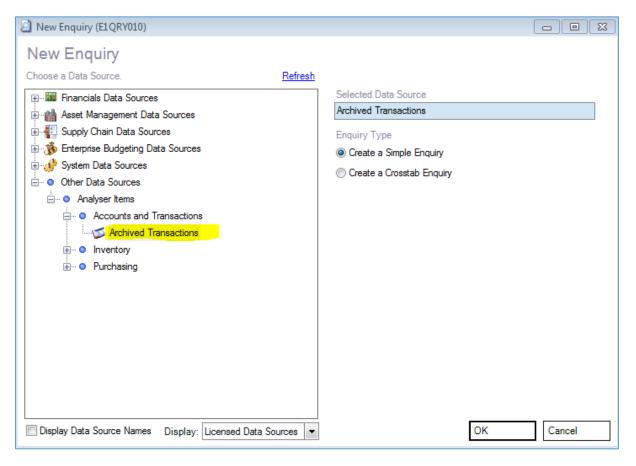

## How to access archived transactions - XLOne reporting

Go to Other Data Sources and select Archived Transactions from the Accounts and Transactions folder

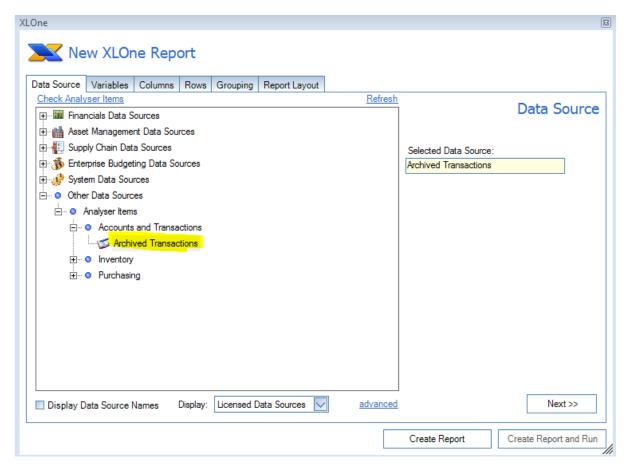